## Come si vota

Cliccate sul link assegnato al vostro plesso e si aprirà una pagina, cliccate in alto su play. Scorrete i loghi, confrontatevi in classe con i compagni e con gli insegnanti per scegliere quello più adatto.

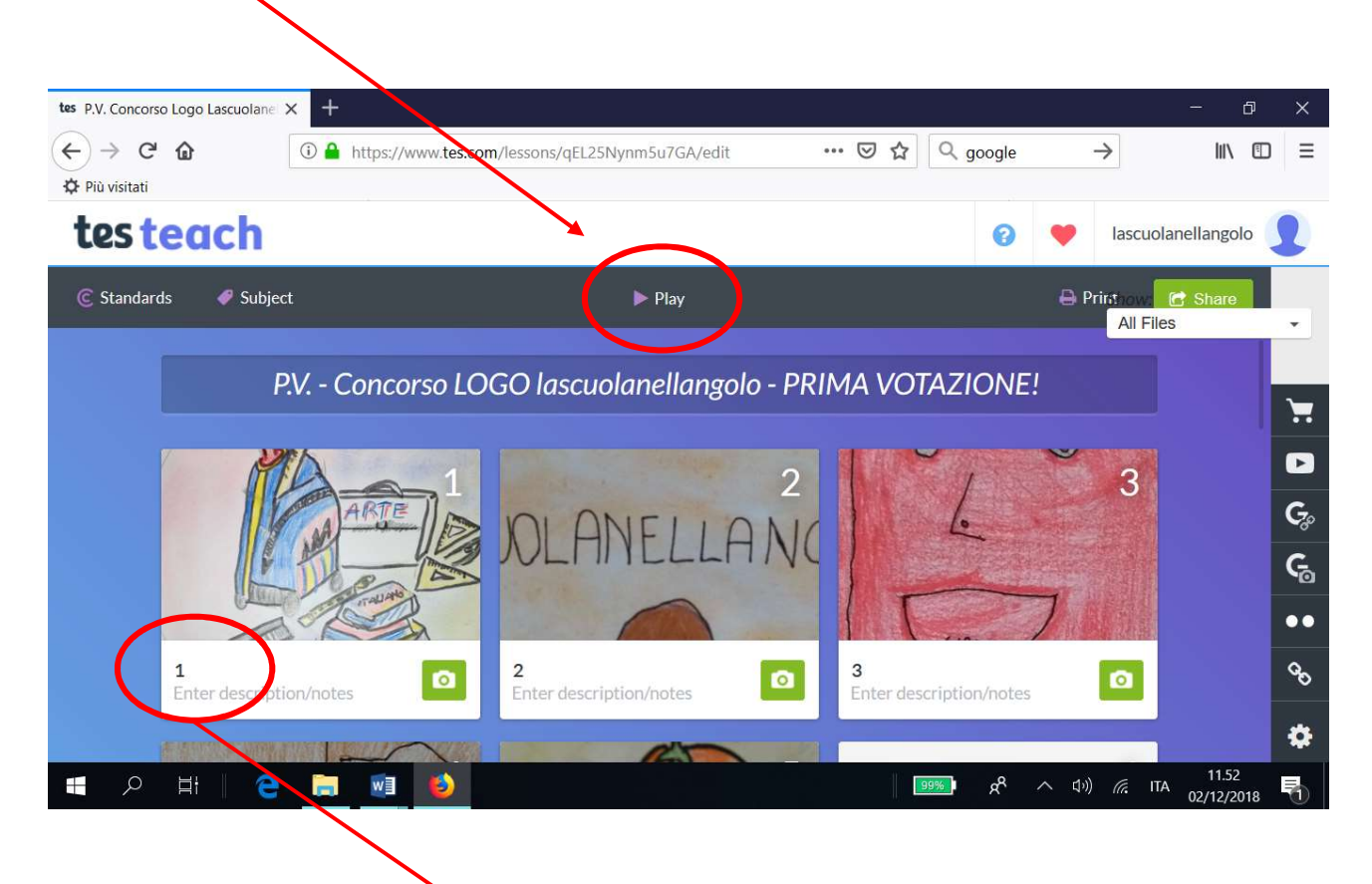

Alla fine della carrellata di loghi vi si aprirà un modulo google attraverso il quale potrete votare. Mi raccomando: è possibile esprimere un solo voto per classe, quindi confrontatevi e cercate di trovare dei criteri comuni di scelta. Fate attenzione ad inserire il numero del logo corrispondente che trovate nella descrizione, oppure in alto a sinistra durate lo slideshow.

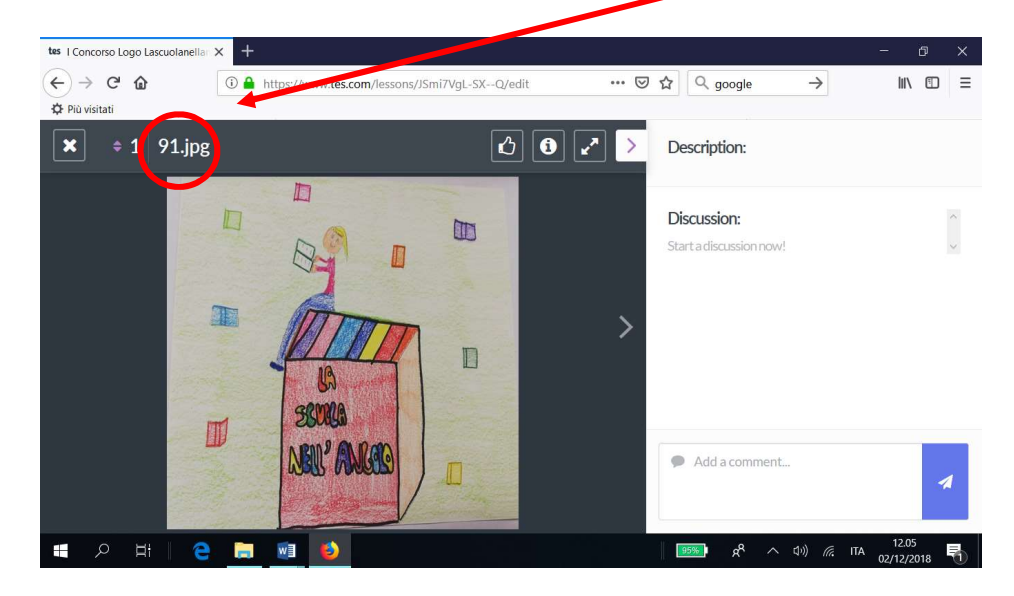

Ricordate di premere INVIA dopo aver inserito la vostra preferenza.

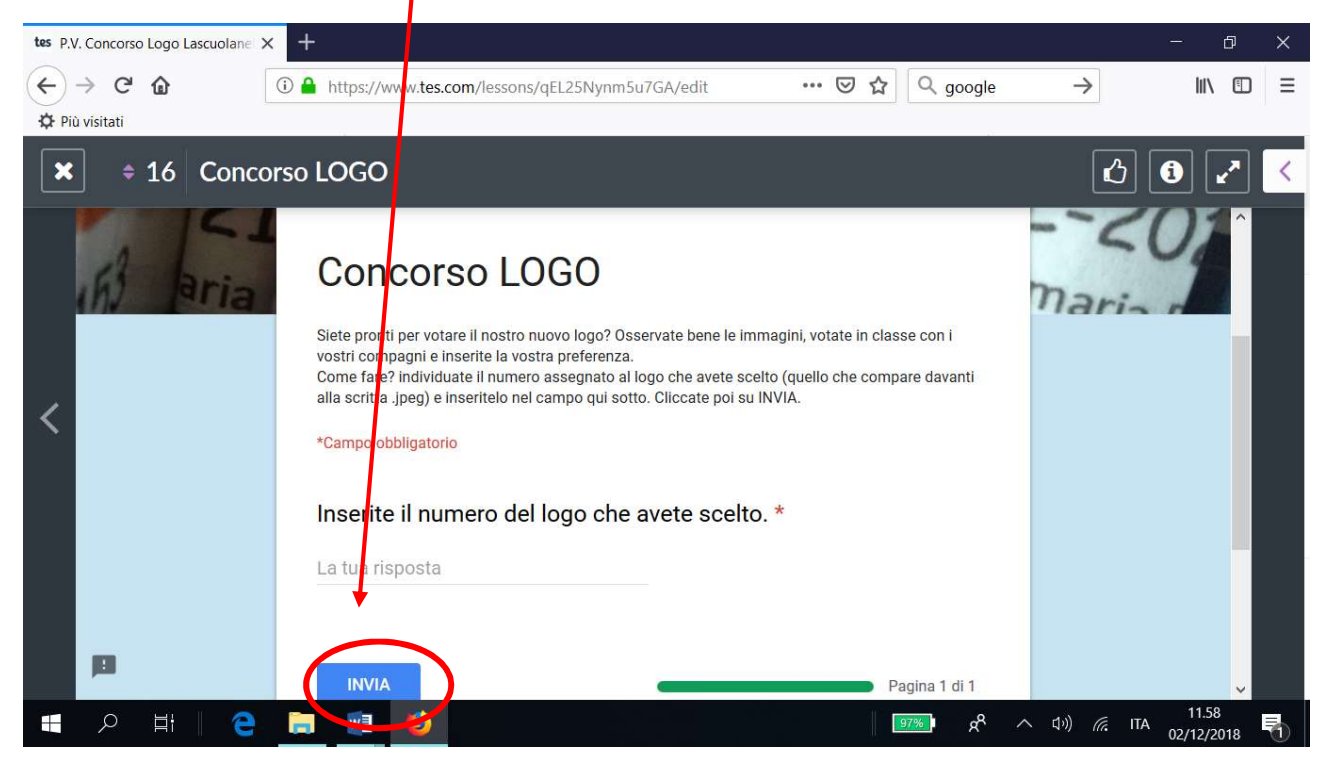

In caso di problemi, scriveteci a lascuolanellangolo@gmail.com.